## **Регистрация в СДО Moodle РГГМУ \_\_\_\_\_\_\_\_\_\_\_\_\_**

Для входа в систему **Moodle RSHU** преподавателю необходимо:

1) Открыть в интернет-браузере сайт<http://moodle.rshu.ru/>

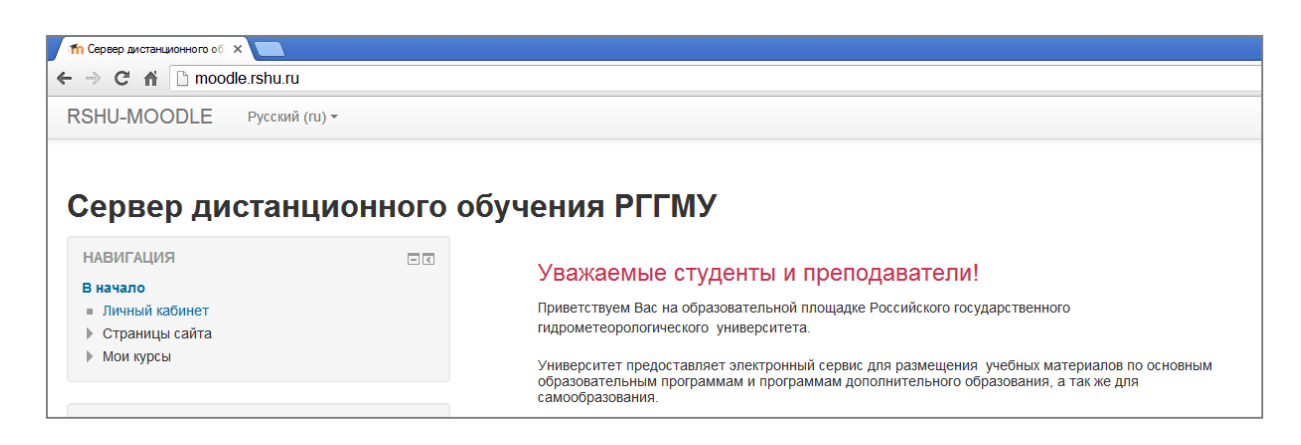

2) [Создать учетную запись,](http://moodle.rshu.ru/login/signup.php) введя свои логин и пароль, дождаться подтверждения на свой e-mail, затем выполнить вход в систему

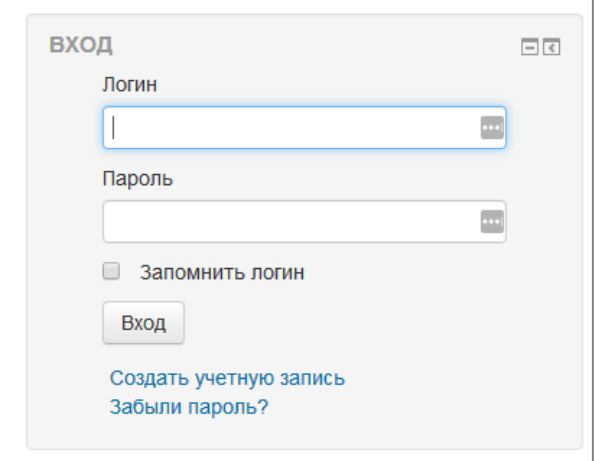

- 3) Сообщить e-mail письмом на адрес [cher@rshu.ru](mailto:cher@rshu.ru) свои фамилию, имя, отчество, факультет, кафедру и преподаваемую дисциплину.
- 4) Пройти по ссылке [Справочные материалы по Moodle,](http://moodle.rshu.ru/course/view.php?id=14) если у Вас возникли вопросы

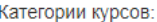

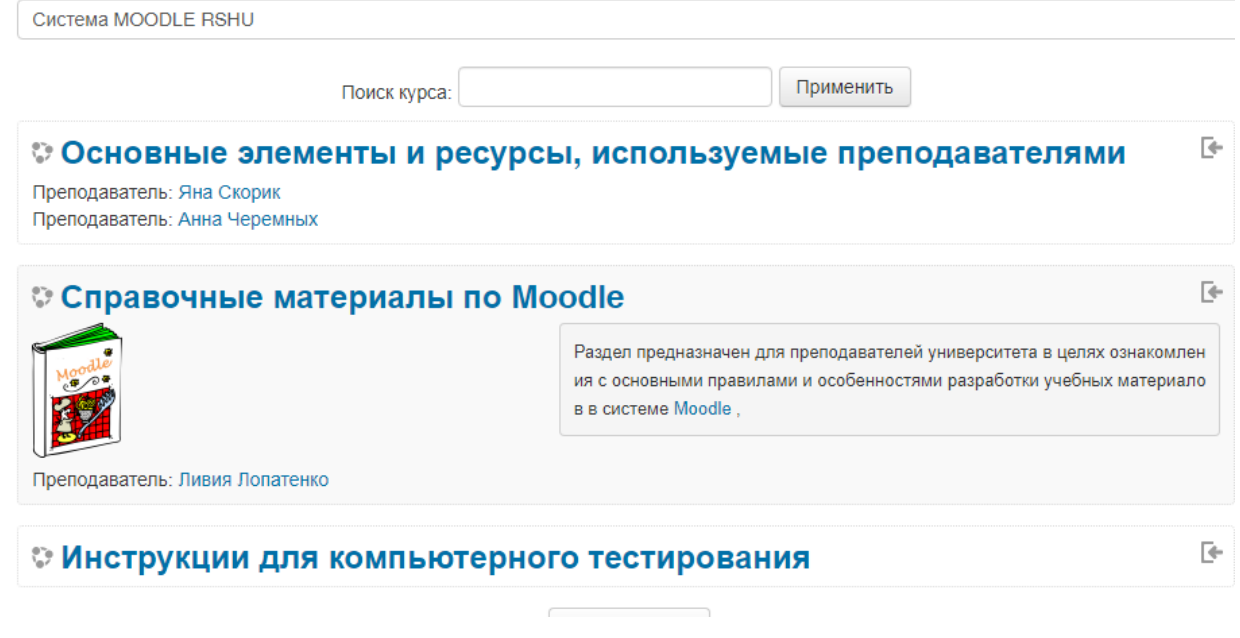

Контактные данные: [cher@rshu.ru](mailto:cher@rshu.ru) Отдел педагогических технологий открытого (дистанционного) обучения СЦНИТ РГГМУ **Черемных Анна Владимировна cher@rshu.ru**